# **Roger SEILER<sup>1</sup> & Stefan KORUNA (Winterthur)**

# **Digitales Toolkit BWL-Studierende – Emerging Technologies virtualisiert**

### **Zusammenfassung**

Dieser Werkstattbericht zeigt auf, wie eine virtualisierte Lernumgebung ein flexibles, mobiles und betriebssystemunabhängiges Lernen ermöglicht. Diese kann jederzeit gesichert und wiederhergestellt werden, was ein gefahrloses Experimentieren und Ausprobieren ermöglicht. Es wird aufgezeigt, wie Studierenden Emerging Technologies und Web-Grundlagen vermittelt werden können. Mit dem Einsatz einer virtuellen Lernumgebung, dem Content Management System (Wordpress) und Web Frameworks wird es möglich, schnell gute Ergebnisse zu erzielen, was sich motivierend auf die Studierenden auswirkt. Damit stellen sich auch bei abstrakten Themen rasch Lernerfolge ein.

#### **Schlüsselwörter**

Virtualisierte Lernumgebung, Emerging Technologies (AR/VR/MR/XR, Blockchain, Chatbots, Künstliche Intelligenz, Machine Learning, Plattformen (IBM Bluemix / IBM Watson)), Technologie Bootcamp, Digitale Transformation, HTML/CSS und Content Management System (CMS)

<sup>1</sup> E-Mail: [roger.seiler@zhaw.ch](mailto:roger.seiler@zhaw.ch)

#### $\left[\begin{array}{cc} \text{CC} \end{array}\right]$  BY-NC-ND

l

Werkstattbericht · DOI: [10.3217/zfhe-14-03/12](https://doi.org/10.3217/zfhe-14-03/12) **191**

## **Digital toolkit for students of economics – Emerging technologies virtualized**

#### **Abstract**

This report shows how a virtualized learning environment enables flexible and mobile learning that is operating-system-independent. This virtual enviroment can be backed up and restored at any time. This enables safe experimentation and testing. The paper also explains how emerging technologies and web basics can be taught to business students. The use of a virtual learning environment, a content management system (Wordpress) and web frameworks allows beginners to quickly achieve respectable results, which positively affects students' motivational level. This approach speeds up learning success and outcomes, even with abstract topics.

### **Keywords**

virtual learning environment, emerging technologies (AR/VR/MR/XR, blockchain, chatbots, artificial intelligence, machine learning, cloud (IBM Bluemix / IBM Watson)), digital transformation, HTML/CSS and content management system (CMS)

# **1 Einleitung und Hintergrund**

Die digitale Transformation basierend auf "emerging Technologies" (siehe HA-LAWEH (2013) bzgl. Verständnis des Begriffs) sowie die daraus resultierende Automation haben im Fachgebiet der Ökonomie starkes Interesse an einem Basisverständnis dieser Technologien geweckt. Zu "emerging Technologies" können Augmented Reality (AR), Virtual Reality (VR), Blockchain, Chatbots, künstliche Intelligenz (KI) und Machine Learning (ML) sowie Plattformen (z. B. Amazon Webservices, IBM Bluemix) gezählt werden. Diese Technologien werden in der Praxis immer relevanter für Unternehmen, und ein Grundverständnis von deren Funktionsweise gilt auch für nicht-technische Disziplinen als unverzichtbar. Stra-

tegische Wettbewerbsvorteile und neue Geschäftsmodelle können durch IT entstehen. In diesem Zusammenhang wird von der IT als dritter Hand gesprochen (PA-VLOU & EL SAWY, 2010). Um Technologiepotenziale zu erkennen und Geschäftsmodelle abzuleiten, braucht das Management zunehmend ein technologisches Grundverständnis, damit die Technologie überhaupt als nützlich erkannt und erfolgreich zum Einsatz kommen kann.

Zudem gibt es bzgl. der Disziplin Ökonomie die Forderung nach mehr Interdisziplinarität, Pluralität sowie Erweiterung des Blickes, um technische Entwicklungen nicht aufgrund der Trägheit der Disziplin zu verpassen (DOHMEN, 2017). Diese Forderung besteht auch bzgl. MINT/Mathematik (CRAMER et al., 2015), denn diese Fächer sind zum Verständnis von Technologie eine zentrale Voraussetzung – zum Beispiel beim Machine Learning.

Der vorliegende Werkstattbericht beschreibt einen Ansatz, wie technisch anspruchsvolle Lerninhalte Studierenden der Ökonomie/BWL vermittelt werden können, indem durch Virtualisierung technische Hürden, welche durch die Gerätevielfalt bei Studierenden entstehen, vermieden werden können. Eine solche Virtualisierung löst nicht nur technische Hürden (z. B. Inkompatibilitäten zum Betriebssystem). Sie ermöglicht Studierendenden sogar jederzeit, auf ihren mobilen Endgeräten auf die Lernumgebung zugreifen zu können. Sodann kann die virtuelle Lernumgebung auf weiteren Geräten (z. B. zu Hause oder auf dem Computer bei der Arbeit) einfach verfügbar gemacht werden, was ein mobiles, flexibles Lernen ermöglicht.

### **1.1 Einbettung in den Studiengang**

An der School of Management and Law (SML) der Zürcher Hochschule für angewandte Wissenschaften (ZHAW) wurde das Grundverständnis der "emerging Technologies" als Bedürfnis von Studierenden erkannt. BWL-Studierenden wird ein Wahlpflichtmodul (WPM) im Umfang von drei European Credit Transfer System (ETCS) angeboten, um diesem Bedürfnis gerecht zu werden.

# **2 Umsetzung des WPM Digitales Toolkit für BWL-Studierende**

### **2.1 Inhaltlicher Rahmen**

Den Studierenden wurde im Wahlpflichtmodul (WPM) "Digitales Toolkit für BWL-Studierende" eine Übersicht zu Emerging Technologies wie Automation, Blockchain (inkl. Cryptocurrencies), Mixed Reality (Virtual und Augmented), Chatbots, Einführung Web /  $CMS^2$  (HTML/CSS<sup>3</sup>), Machine Learning und Plattformen / Cloud (inkl. Schnittstellen) vermittelt. Zentrales Element in der virtuellen Lernumgebung ist das Content Management System (CMS) WordPress, weil der Einstieg in Webtechnologien sowie die Web-Programmierung damit einfach und anschaulich zu erläutern ist. Außerdem existieren viele Erweiterungen (Plug-ins), um das CMS auf einfache Art mit zusätzlichen Funktionalitäten zu erweitern. Ein Beispiel hierfür ist die Watson Sentiment-Analyse, die Emotionen im Text erkennt, damit dieser beim Verfassen besser geschrieben werden kann, oder die Integration eines Chatbots.

Nicht selten stellt die Vermittlung der technischen Inhalte für Nicht-Informatik-Studienrichtungen besondere Herausforderungen an die Dozierenden bzgl. einer verständlichen Vermittlung teils abstrakter Inhalte dar. Ebenso verschärfen sich technische Hürden mit dem Ansatz von BYOD<sup>4</sup>, bei dem Studierende ihre eigenen Geräte (z. B. Laptops oder Tablets) selber in den Unterricht mitbringen und damit die Pannenanfälligkeit, infolge erhöhter Rechnervielfalt sowie Komplexität, erhöhen. Es gibt bei BYOD typischerweise mehr Probleme mit Treibern, und bei der Installation von Software können betriebssystemspezifische Fehler (beispielsweise

l

<sup>2</sup> Content-Management-System

<sup>&</sup>lt;sup>3</sup> Hyper Text Markup Language / Cascading Style Sheets

<sup>4</sup> Bring your own device

Kompatibilität) und rechnerspezifische Fehler (beispielsweise Firewall-Konfiguration) auftreten.

### **2.2 Technologischer Rahmen**

Um die Hürde der Gerätevielfalt zu überwinden, wurde eine virtualisierte Infrastruktur als Lernumgebung erstellt, welche den Studierenden zu Beginn des Unterrichts auf einem USB-Stick als Abbild der lauffähigen virtuellen Umgebung des Dozierenden mit vorinstallierter und konfigurierter Software übergeben wurde.

Die Studierenden installierten die Virtualisierungssoftware Oracle VirtualBox VM<sup>5</sup> und konnten damit die virtuelle Lernumgebung und das CMS WordPress sowie Dateien für Übungen einfach importieren und laufen lassen, ohne selbst weitere Konfigurationen oder Software installieren zu müssen. Sie hatten also quasi ein weiteres System auf ihrem Gerät installiert, um im Unterricht in dieser Lernumgebung arbeiten zu können.

Diese Virtualisierung hat den großen Vorteil, dass Probleme infolge unterschiedlicher Laptopkonfigurationen oder Betriebssystemen gar nicht erst entstehen. Im vorliegenden Beispielfall (Abb. 1, schwarze Box) läuft auf der Hardware (Apple) das Betriebssystem Mac OS. Darauf wird die Virtualisierungssoftware installiert (Abb. 1, blaue Box), welche die Kompatibilität zu den verschiedenen Betriebssystemen sicherstellt. Innerhalb dieser Software wird die angesprochene Lernumgebung zur Verfügung gestellt (Abb. 1, weinrote Box). Hierdurch wird sichergestellt, dass alle Studierenden immer die gleiche Konfiguration und dieselben Dateien haben und vorinstallierte sowie konfigurierte Software (z. B. Webserver) ohne weitere Schritte zur Verfügung stehen (siehe Abb. 2). Somit wird der Laptop der Studierenden nicht mit weiterer Software belastet oder gar funktionsunfähig gemacht durch Inkompatibilitäten. Zusätzlich werden Inkompatibilitäten zwischen der Übungsumgebung und Betriebssystem grundsätzlich verhindert. Dies ist eine

l

<sup>5</sup> Virtual Machine

große Entlastung bzgl. Supporttätigkeit und Troubleshooting seitens der Dozierenden.

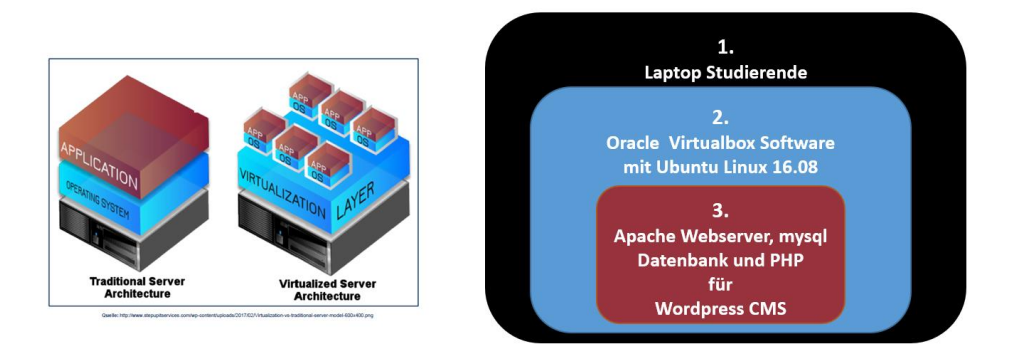

Abb. 1: Übersicht der im Unterricht verwendeten Virtualisierung

In Abbildung 2 ist im ersten Fenster links oben das Steuerungsskript von Webserver und Datenbank zu sehen, welches über die Konsole (dunkles Fenster in der Mitte) ein Passwort zum Starten verlangt. Oben rechts sind Knöpfe zu sehen, mit denen der Webserver und die Datenbank gestartet, gestoppt und neugestartet werden können. In den unteren beiden Fenstern rechts ist die Website des CMS zu sehen (Frontend), wie sie auch Surfende im Web sehen würden. Im Fenster links davon ist das Backend zu sehen, wo im CMS Plug-ins und Einstellungen vorgenommen werden können, welche die Funktionalität, das Aussehen oder die Inhalte der Website ändern.

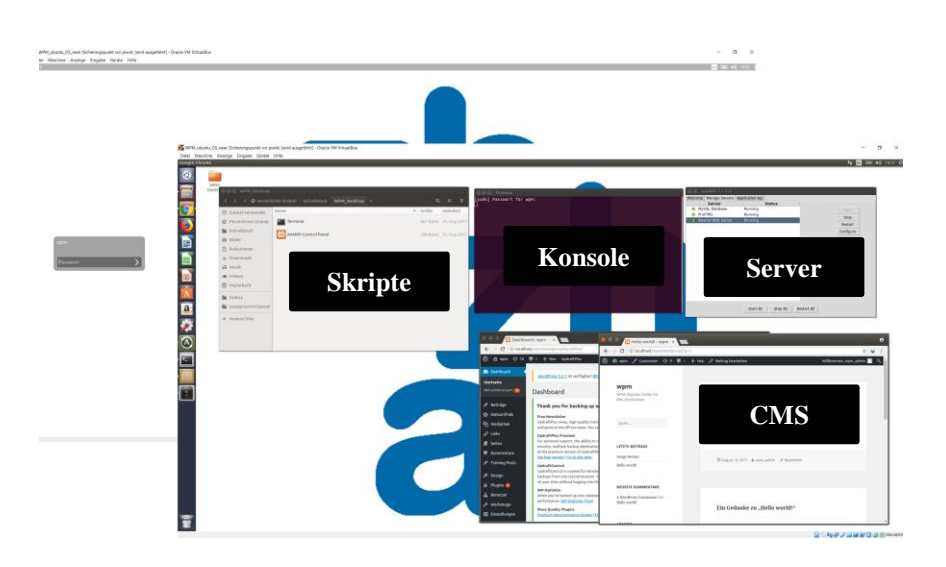

Abb. 2: Übersicht über die im Unterricht verwendeten Virtualisierung

Den Studierenden wurde gezeigt, wie Sie mit einem Plug-in im CMS ein Backup erstellen können, um Datenverlust zu vermeiden. Des Weiteren wurde den Studierenden erörtert, wie sich auch vom ganzen virtualisierten System ein Backup erstellen lässt, damit vorgenommene Änderungen am Betriebssystem oder Dateien gesichert sind. Somit wird ein gefahrloses Experimentieren und Ausprobieren möglich, denn der vorherige Zustand ist vollständig gesichert und kann wiederhergestellt werden. Das schafft Vertrauen und Experimentierfreude.

Die Studierenden haben durch den obigen Ansatz stets eine saubere, lauffähige Lernumgebung zur Verfügung. Diese Umgebung ist auch inhaltlich flexibel (weitere Software kann mit dem System installiert und darauf experimentiert werden); sodann läuft niemand Gefahr, den eigenen Rechner laufunfähig zu machen. Insbesondere bei Personen, die am Anfang des Lernprozesses stehen, kann eine solche Panne schnell geschehen und zu Frustration führen. Insbesondere trifft dies auf Teilzeitstudierende zu, die berufsbedingt einem großen Zeitdruck ausgesetzt sind (BESSIÈRE et al., 2006). Frustration mit Technologie wirkt sich wiederum negativ

auf die Lernleistung aus (KHANLARIAN & SINGH, 2015), was mit obigem Ansatz der Virtualisierung und einfacher Backup- und Restore-Funktionalität vermieden werden kann.

## **2.2 Didaktische Aspekte**

### **2.2.1 Durchführung**

Die Studierenden erhielten in zwei Lektionen (90 Minuten) zu Semesterbeginn eine Einführung mit einem Überblick zu Emerging Technologies und in den folgenden Wochen jeweils Inputreferate zu den einzelnen Technologien. Die für die BWL-Studierenden zum Teil sehr abstrakten und fachfremden Inhalte wurden mit anschaulich Beispielen erläutert, um ganz im Sinne der "cognitive load theory" (SWELLER, 2016) keine initiale kognitive Überlastung herbeizuführen (siehe auch CLARK (2001) für eine Übersicht zum Einsatz von Medien im BWL-Unterricht). Zu Beginn der Lektionen wurde ein kurzer Block mit Fragen und Repetition (z. B. mit Kahoot) zur vorherigen Lektion eingebaut. Im Anschluss wurde die verbleibende Zeit für Unterstützung bei den Übungen verwendet. Zwischen den wöchentlichen Lektionen hatten die Studierenden den Auftrag, vermittelte Inhalte in Übungen selbständig zu vertiefen.

Einige Themen wie Schnittstellen in der Cloud sind so komplex, dass ein Rahmen oder Beispieldateien vom Dozierenden vorgegeben wurden, um eine Unterstützung bzgl. Lösungspfade zu geben. Die Studierenden konnten auf diese Vorarbeiten zurückgreifen und dadurch von einer erheblichen Komplexitätsreduktion profitieren. Auf diese Weise konnte der Lernerfolg sichergestellt und gleichzeitig eine Überforderung und Frustration vermieden werden. Die Studierenden mussten z. B. eine API<sup>6</sup> in der Cloud mit einer vorbereiteten Datei nutzen. Eine unzureichende Unterstützung beim Einstieg in ein solches Thema würde schlicht zu Überforderung und zu Frustration mit Technik führen.

l

<sup>6</sup> Application Programming Interface

Weiters konnten erste Schritte im Programmieren gemacht werden, indem Bausteine wie zum Beispiel Web-Frameworks wie Bootstrap eingesetzt wurden. Diese Bausteine ermöglichen es den Studierenden schnell, mit dem Basiswissen zur Web-Programmierung aus der Vorlesung beispielsweise eine Bildergalerie bzw. ein Karussell mit Bildern erstellen zu können. Dies führt zu schnellen, nützlichen und anschaulichen Lernerfolgen, was sich nach Aussagen der Studierenden sehr positiv auf deren Motivation auswirkt. Des Weiteren berichten Studierende, dass ihnen der Bausteinansatz hilft, eine allfällige Angst vor technischen Themen zu nehmen, da sich rasch ansehnliche Ergebnisse erzielen lassen. Solche Ergebnisse konnten auch mit sog. TUIs (Tangible User Interfaces), welche visuell sehr ansprechend und interaktiv sind, erreicht werden, obschon diese nach aktuellem Stand der Forschung noch keine hinreichende Bedingung für Lernerfolg sind (CUENDET et al., 2015).

Mit dem CMS konnten Studierende sowohl schnell Webseiten erstellen (siehe Anhang, Abbildung A) als auch das CMS konfigurieren und erweitern (Abbildung B) – zum Beispiel Plug-Ins, welche beispielsweise künstliche Intelligenz für Textanalyse nutzen.

# **3 Schlussfolgerung**

Die nachfolgenden Schlussfolgerungen stützen sich auf Beobachtungen des Dozierenden, Dialoge mit Studierenden und Evaluationen zur Durchführung des Moduls.

# **3.1 Learnings – technische Umsetzung**

Die Nutzung von Virtualisierungsinstrumenten hat sich bewährt, denn so konnte ab der ersten Lektion gearbeitet und neue Technologien ausprobiert und getestet werden. Alle Studierenden waren innert weniger Minuten startklar und hatten zusätzlich Freude am geschenkten USB-Stick. Zusätzlich motivierte beim Thema Mixed Reality das Google Cardboard, da Studierende ein persönliches Exemplar der Brille erhielten (siehe Abb. 3), um virtuelle Welten erleben zu können. Beide soeben genannten positiven Aspekte können beispielsweise mit der Forschung zu Reziprozität (siehe FEHR & Falk (2002) oder KUBE et al. (2012)) erklärt werden, weil Studierende die Goodies ihrerseits mit Einsatz erwidern.

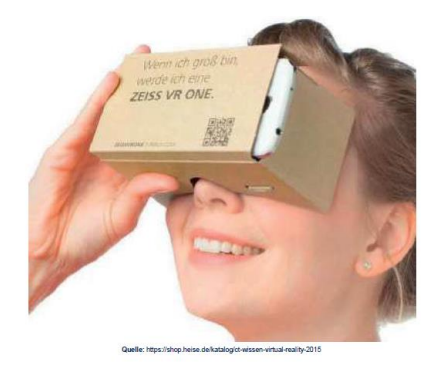

Abb. 3: Google-Cardboard-VR-Brille

Der zentrale Vorteil der Virtualisierung ist die Kompatibilität mit den Endgeräten der Studierenden, hingegen wird dieser Vorteil mit einer gewissen Statik erkauft, denn möchte man Änderungen machen, müssen Studierende die komplette Virtualisierung erneut importieren. Ein Lösungsansatz ist, indem auf der virtuellen Lernumgebung auf Webinhalte verlinkt wird oder ein Skript geschrieben wird, welches Inhalte bei bestehender Internetverbindung in die virtuelle Lernumgebung herunterlädt und diese damit aktualisiert, damit bei Änderungen nicht die ganze virtuelle Umgebung aktualisiert werden muss.

### **3.2 Allgemeine Learnings aus Sicht der Dozierenden**

Fachfremde Studierende hatten nach eigenen Aussagen etwas Respekt, ggf. sogar Angst vor den technischen Themen. Es ist wichtig, ihnen diese Angst zu nehmen (ROGERSON & SCOTT, 2010), indem anschauliche Beispiele und Unterstützung in Form von Übungen und Vorarbeiten vorliegen, welche die Komplexität zu Beginn reduzieren, damit sich rasch Erfolgserlebnisse und Begeisterung einstellen. Anschließend dürfen die Inhalte durchaus anspruchsvoll und herausfordernder werden.

Aus Dozentensicht bietet die virtualisierte Lernumgebung folgende Vorteile:

- 1. Viel weniger technische Fehler oder Kompatibilitätsprobleme sind aufgetreten.
- 2. Technische Inhalte können anschaulicher, interaktiver und gleichzeitig an den Wissenstand der Studierenden angepasst werden.
- 3. Keine wertvolle Unterrichtszeit geht mit technischen Problemen, die nicht zum Lernerfolg beitragen, verloren.

### **3.3 Learnings aus der Studierendenperspektive**

Als sehr vorteilhaft bezeichnet wurden insbesondere die Übersichten, die Einblicke und die Anwendungen sowie Beispiele, an denen der anspruchsvolle und komplexe Stoff vermittelt wurde, was Studierende abschließend und mehrfach als sehr spannend und interessant erlebten. Zudem waren sie überrascht, wie einfach die virtuelle Lernumgebung genutzt werden konnte.

Zwar wurden die Übungen als anspruchsvoll bezeichnet; allerdings sahen die Studierenden den Mehrwert für das zukünftige Berufsleben. Besonders erfreulich war, dass einige Studierende das CMS für die Gestaltung ihrer Vereinswebseite einsetzten.

### **3.4 Transfer auf andere Fachbereiche**

Der Einsatz einer virtualisierten Lernumgebung zur Flexibilisierung des studentischen Lernens kann auf andere Fachbereiche übertragen werden, weil diese Technologie bzw. dieser Ansatz nicht per se an bestimmte Inhalte gebunden ist. Daher ist es denkbar, dass Studierenden eine Moodle-Umgebung oder ein interaktives Wiki in einer Virtualisierung übergeben wird. Dadurch wird klar, dass die Virtualisierung als Ansatz einen generischen Charakter hat, der nicht auf technische Disziplinen limitiert ist.

# **4 Fazit**

Durch den Einsatz von Virtualisierung werden technische Unwegsamkeiten und Schwierigkeiten vermieden, was eine Fehler- und Frustrationsquelle beseitigt. Weiter werden durch den Einsatz von Bausteinen (WordPress CMS und Web-Frameworks) schnelle Erfolgserlebnisse ermöglicht, was anspornend wirkt. Dies fördert die Lernmotivation und vermeidet eine Überforderung trotz vieler Lerninhalte in kurzer Zeit. Der Einsatz von "Giveaways" in Form von USB-Sticks zu Beginn ist ein Eisbrecher, der die initiale Motivation weiter fördert. Während des Semesters verleihen Google-Cardboard-Brillen einen weiteren Motivationsschub.

Die virtualisierte Lernumgebung ermöglicht es Studierenden, flexibel und mobil die Lerninhalte stets mitzuführen und einfach auf weiteren Geräten zu verwenden. Des Weiteren ermöglicht diese Lernumgebung die risikolose Anwendung von Wissen, da ein funktionierender Zustand der Umgebung einfach wiederhergestellt werden kann, was Studierende motiviert, mit den Technologien zu experimentieren und auch mal etwas auszuprobieren.

Der Ansatz der virtuellen Lernumgebung sollte auch in anderen Fachdisziplinen angewendet werden können, da positive Lernerfolge zu erwarten sind und es vermutlich auch motivierender ist als ein passives oder theoriegetriebenes Konzept. Abschließend wird dazu aufgerufen, einen solchen Disziplinentransfer zu machen und auch eine Cloudvariante zu prüfen. Weiters könnten wissenschaftlich die Unterschiede dieses Lernszenarios zu anderen, klassischeren Ansätzen untersucht werden, um weitere wissenschaftliche Evidenz bzgl. des flexiblen Lernens mit einer virtuellen Lernumgebung zu schaffen.

# **5 Literaturverzeichnis**

**Bessière, K., Newhagen, J. E., Robinson, J. P. & Shneiderman, B**. (2006). A model for computer frustration: the role of instrumental and dispositional factors on incident, session, and post-session frustration and mood. Computers in Human Behavior 22, 941–961.<https://doi.org/10.1016/j.chb.2004.03.015>

**Clark, R. E.** (2001). Educational Media. In *International Encyclopedia of the Social & Behavioral Sciences* (S. 4279-4283). Elsevier. [https://doi.org/10.1016/B0-08-](https://doi.org/10.1016/B0-08-043076-7/02335-4) [043076-7/02335-4](https://doi.org/10.1016/B0-08-043076-7/02335-4)

**Cramer, E., Walcher, S. & Wittich, O.** (2015). Mathematik und die "INT"-Fächer. In J. Roth, T. Bauer, H. Koch & S. Prediger (Hrsg.), *Übergänge Konstruktiv Gestalten: Ansätze Für Eine Zielgruppenspezifische Hochschuldidaktik Mathematik* (S. 51-68). Wiesbaden: Springer Fachmedien. [https://doi.org/10.1007/978-3-658-](https://doi.org/10.1007/978-3-658-06727-4_4) [06727-4\\_4](https://doi.org/10.1007/978-3-658-06727-4_4)

**Cuendet, S., Dehler-Zufferey, J., Ortoleva, G. & Dillenbourg, P.** (2015). An integrated way of using a tangible user interface in a classroom. *International Journal Of Computer-Supported Collaborative Learning, 10*, 183–208. <https://doi.org/10.1007/s11412-015-9213-3>

**Dohmen, C.** (2017). Zehn Jahre nach der Finanzkrise – Wirtschaftswissenschaften reagieren träge [WWW Document]. Deutschlandfunk.

[https://www.deutschlandfunk.de/zehn-jahre-nach-der-finanzkrise-](https://www.deutschlandfunk.de/zehn-jahre-nach-der-finanzkrise-wirtschaftswissenschaften.724.de.html?dram:article_id=400373)

[wirtschaftswissenschaften.724.de.html?dram:article\\_id=400373,](https://www.deutschlandfunk.de/zehn-jahre-nach-der-finanzkrise-wirtschaftswissenschaften.724.de.html?dram:article_id=400373) Stand vom 24. Mai 2019.

**Fehr, E. & Falk, A.** (2002). Psychological foundations of incentives. *European Economic Review, 46*, 687-724. [https://doi.org/10.1016/S0014-2921\(01\)00208-2](https://doi.org/10.1016/S0014-2921(01)00208-2)

**Halaweh, M.** (2013). Emerging technology: What is it. *Journal of technology management & innovation, 8*, 108-115.

**Khanlarian, C. & Singh, R.** (2015). Does technology affect student performance. *Global Perspective on Accounting Education, 12*, 1-22.

**Kube, S., Maréchal, M.A., Puppe, C.** (2012). The Currency of Reciprocity: Gift Exchange in the Workplace. *American Economic Review, 102*, 1644-1662. <https://doi.org/10.1257/aer.102.4.1644>

**Pavlou, P. A., El Sawy, O. A.** (2010). The "Third Hand": IT-Enabled Competitive Advantage in Turbulence Through Improvisational Capabilities. *Information Systems Research, 21*, 443–471.<https://doi.org/10.1287/isre.1100.0280>

**Rogerson, C., Scott, E.** (2010). The Fear Factor: How It Affects Students Learning to Program in a Tertiary Environment. *Journal of Information Technology Education: Research, 9*, 147-171.

**Sweller, J.** (2016). Working Memory, Long-term Memory, and Instructional Design. *Journal of Applied Research in Memory and Cognition, 5*, 360-367. <https://doi.org/10.1016/j.jarmac.2015.12.002>

# **Autoren**

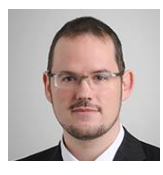

Dr. Roger SEILER || Zürcher Hochschule für angewandte Forschung, School of Management and Law  $\parallel$  St.-Georgen-Platz 2, CH-8400 Winterthur

<https://www.zhaw.ch/de/ueber-uns/person/seir/>

roger.seiler@zhaw.ch

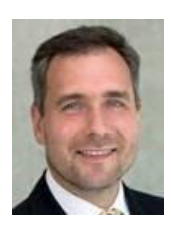

Dr. Stefan KORUNA || Zürcher Hochschule für angewandte Forschung, School of Management and Law  $\parallel$  St.-Georgen-Platz 2, CH-8400 Winterthur

<https://www.zhaw.ch/de/ueber-uns/person/koru/>

[stefan.koruna@zhaw.ch](mailto:stefan.koruna@zhaw.ch)

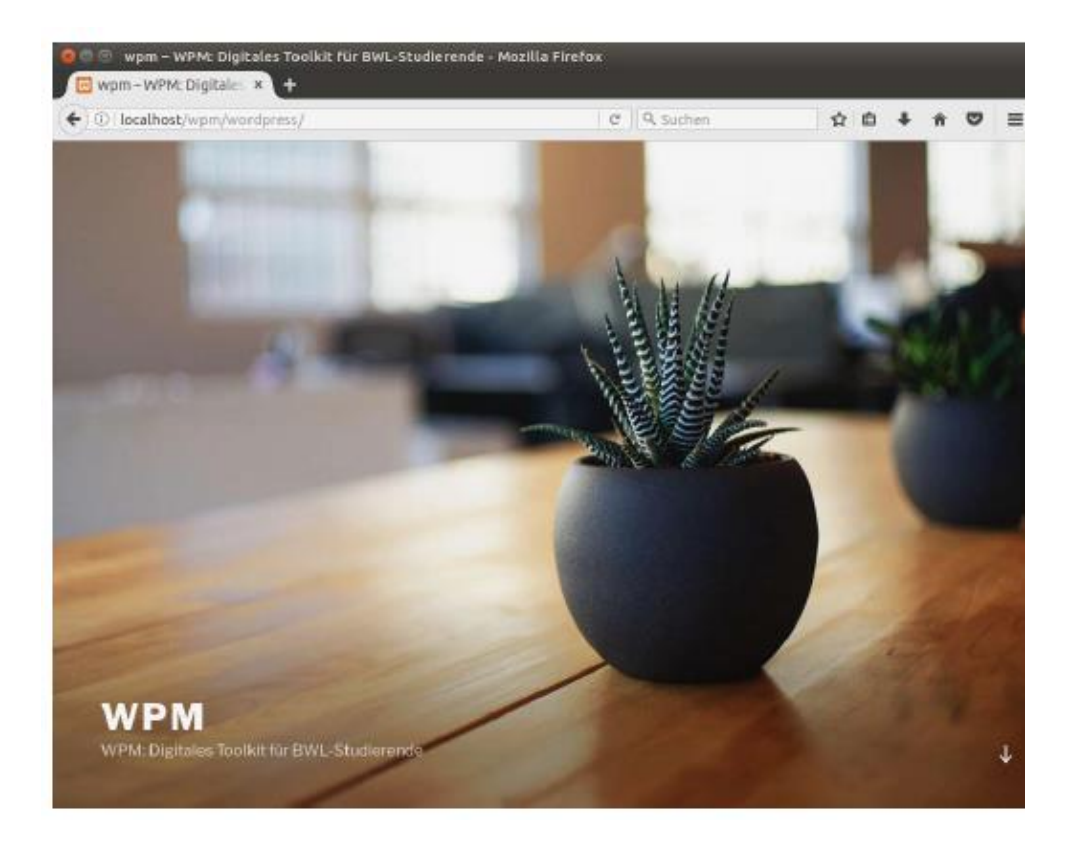

Abb. A: CMS Front End

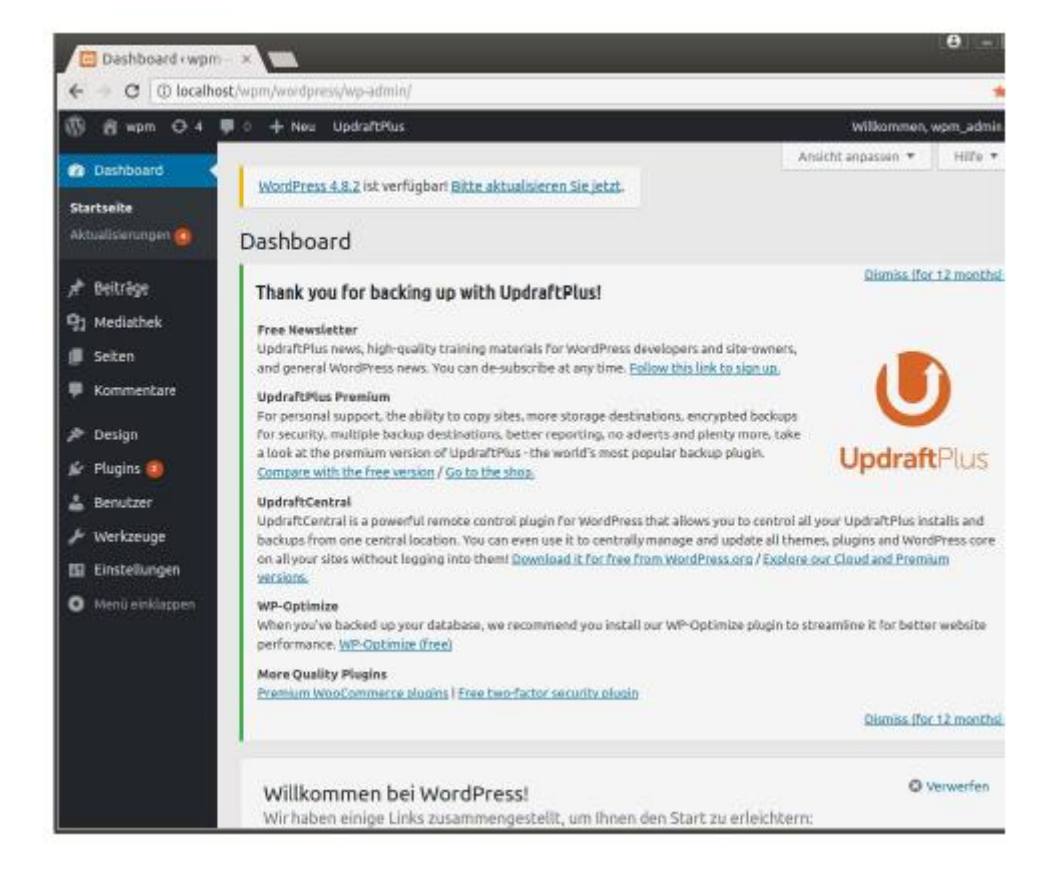

Abb. B: CMS Backend

#### **Statische Webseiten**

#### **Dynamisch generierte Webseiten**

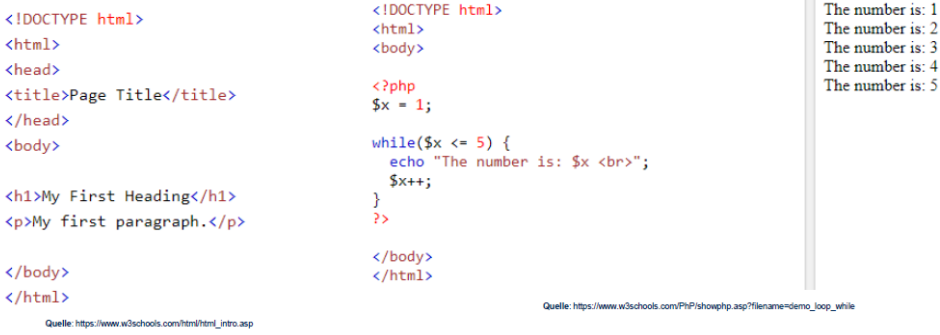

Abb. C: Statische vs. dynamische Webseiten

#### Komponente verwenden

- Elemente des Frameworks sind schon designt (siehe CSS-Klassen)
- HTML Gerüst mit CSS-Verweisen kann direkt verwendet werden
- Beispiel: Bootstrap Panel

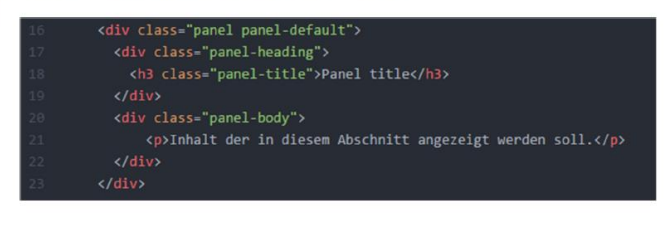

#### Panel title

Inhalt der in diesem Abschnitt angezeigt werden soll.

Abb. D: Web Framework

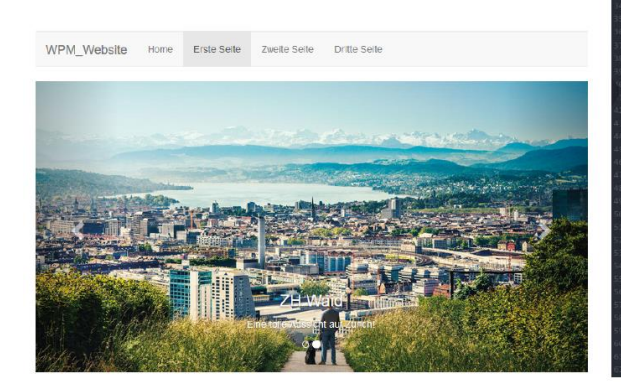

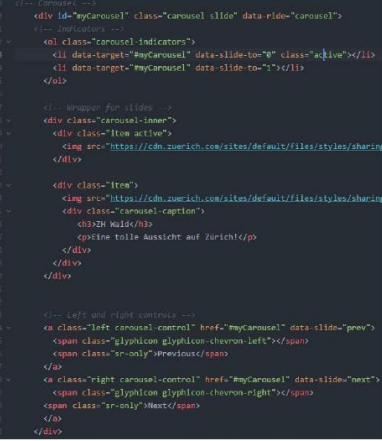

Abb. E: Web Framework (Carousel)

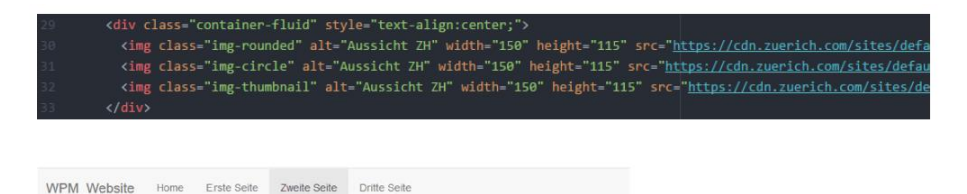

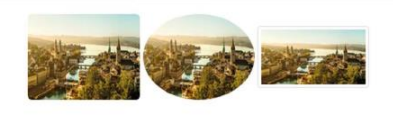

Abb. F: CSS Klassen

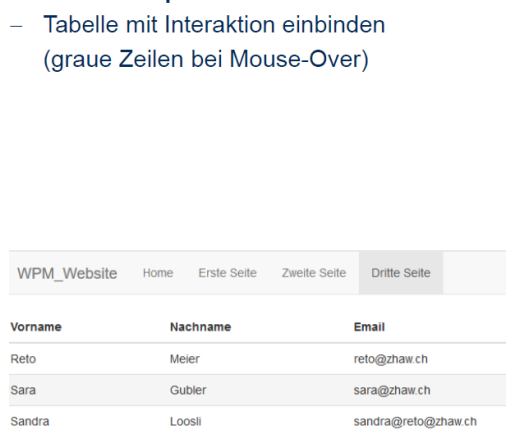

Tabellen Komponente verwenden

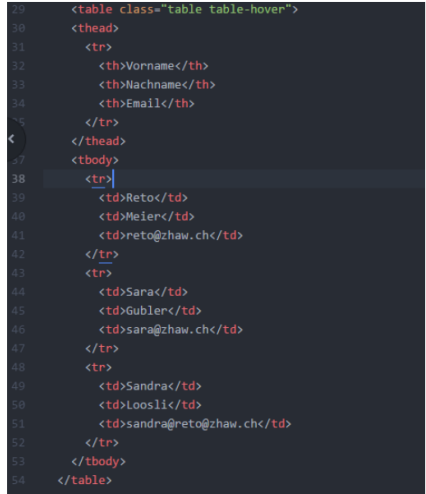

### Abb. G: Tabellen Hover

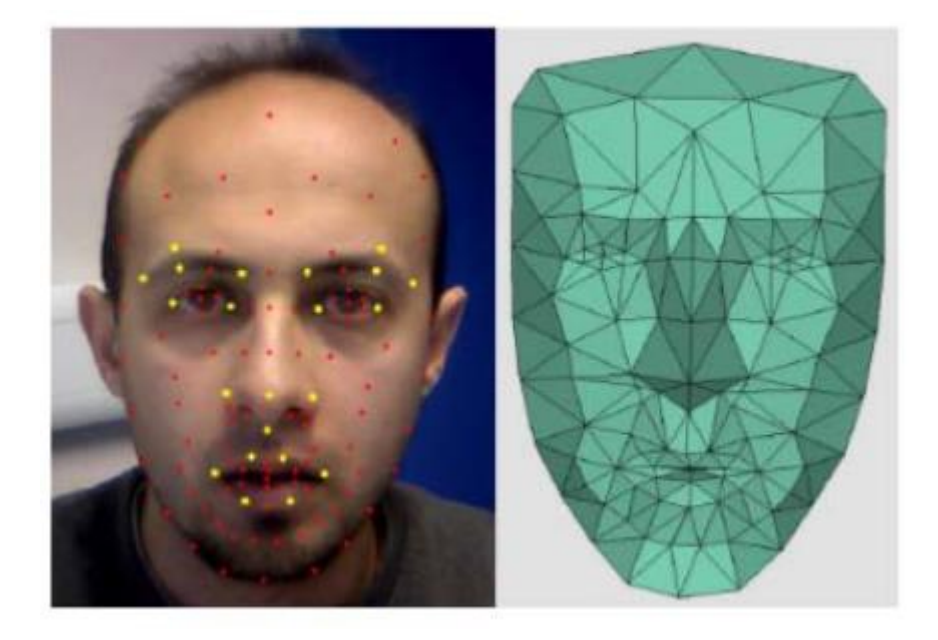

Abb. I: Face Recognition (Quelle: [https://www.researchgate.net/publication/229041533\\_3D\\_tracking\\_](https://www.researchgate.net/publication/229041533_3D_tracking_of_facial_features_for_augmented_reality_applications/figures?lo=1) [of\\_facial\\_features\\_for\\_augmented\\_reality\\_applications/figures?lo=1\)](https://www.researchgate.net/publication/229041533_3D_tracking_of_facial_features_for_augmented_reality_applications/figures?lo=1)

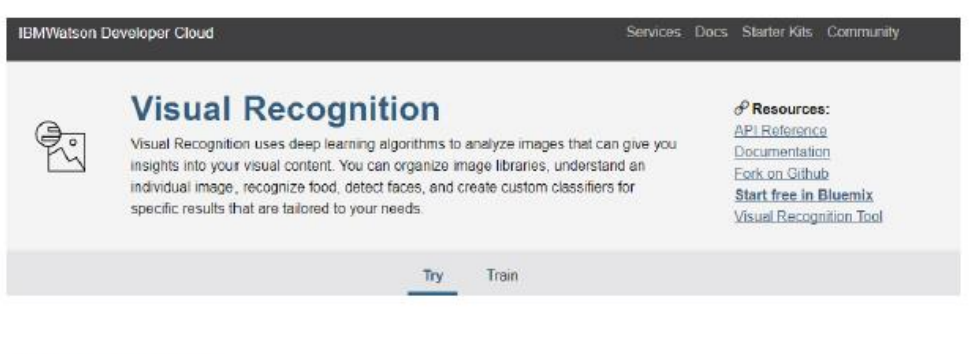

### Try the service

Choose a sample image or uploadl your own image to try out Visual Recognition.

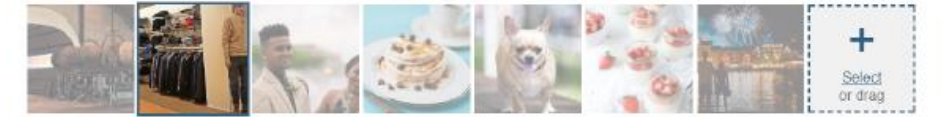

Abb. J: IBM Watson (Bilderkennung)

![](_page_21_Picture_1.jpeg)

Abb. K: Emotionen in Bildern erkennen (Quelle: [https://hbr.org/2016/06/the-secret-to-negotiating-is-reading-peoples-faces\)](https://hbr.org/2016/06/the-secret-to-negotiating-is-reading-peoples-faces)

![](_page_22_Picture_1.jpeg)

Abb. L: Augmented Reality auf dem Smartphone

![](_page_23_Picture_19.jpeg)

Abb. M: Chatbot Widget Backend

![](_page_24_Picture_1.jpeg)

Abb. N: Chatbot Widget Frontend

![](_page_24_Picture_58.jpeg)

Abb. O: Chatbot (Flow.ai)